## **HOW TO ACCESS AN EBOOK**

The **My ATI** > **LEARN** tab contains your eBooks. Each eBook provides instructional content, which is presented in a virtual textbook format, and media resources that are designed to supplement the textbook material.

To access your eBooks, sign on to www.atitesting.com with your account's Username and Password.

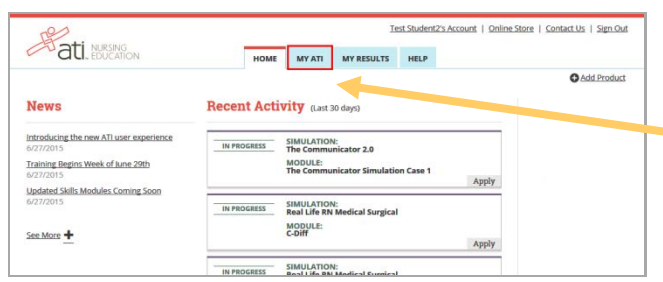

Your eBooks are located on the **MY ATI** > **LEARN** tab. The Learn window provides access to your Tutorials, Quiz Banks, eBooks, Virtual or Capstone classroom, and Flashcards for all topics.

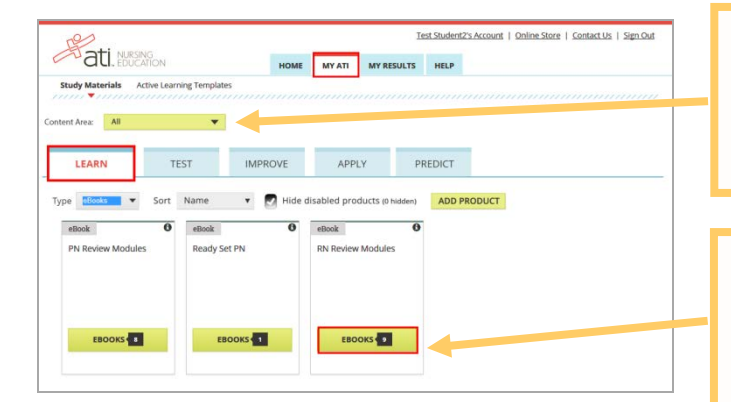

To help you find a particular eBook, you can filter by *Content Area*, by *Type* to display only eBooks or you can use the *Sort* list to display the product cards either by the date of last access or alphabetically by eBook name.

Your eBook product cards are distinguished from other cards by the dark green border at the top. The number on the EBOOKS button indicates the number of modules for that topic. Click **EBOOKS** to open a list of available modules.

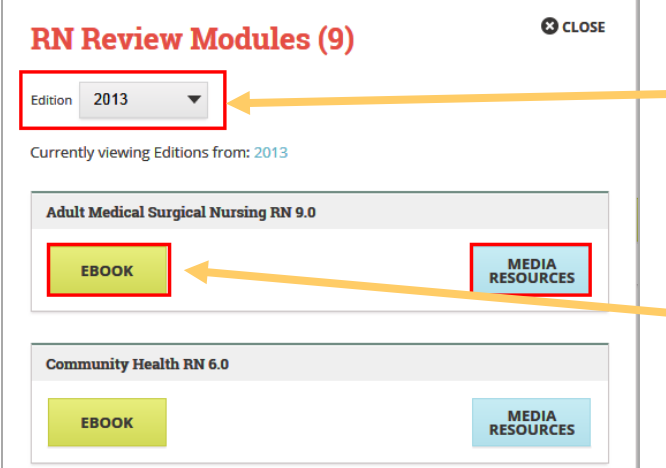

On the eBooks Module window, you can filter the list by *Edition*. The default will be the latest NCLEX test plan year currently available.

For each module, you have a choice to study the textbook information or to view situational videos. Click **EBOOK** to access the textbook material with embedded media as it relates to each topic or **MEDIA RESOURCES** to access the embedded rich media videos, animations, and graphs.

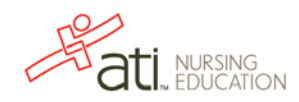

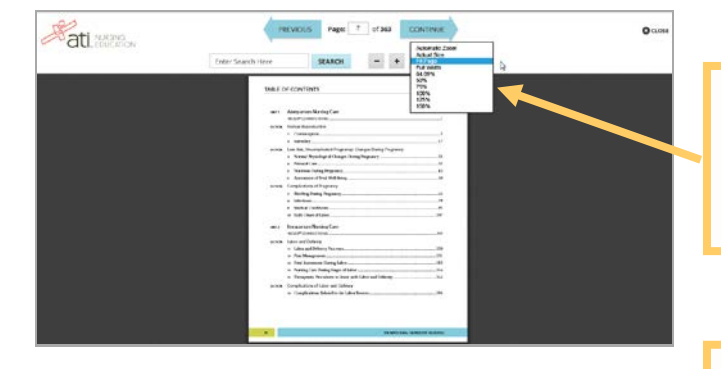

eBook Media Index: RN Review Modules 2013<br>Book: Maternal Newborn Nursing RN 9.0

 $\equiv$  MENU

**Add** MESING

TABLE OF CONTENTS

1. Contraception **Col** Rilatoral Tubal Lination

Reactive NST Positive CST Ing During Pregnancy

 $\overline{\mathbf{a}}$  vas atal Care  $\bigcirc$  Measuring Fundal Height Danger Signs of Pregnancy

Your eBook is a virtual textbook and provides you with indepth instruction.

Use this drop-down list to adjust the page size for your device.

Media Resources contains both videos and other instructional materials, designed to supplement the eBook.

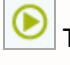

 $Q$  close

This icon indicates a video resource.

巴 This icon indicates a resource other than a video.

The Table of Contents for your Media Resource is associated to the eBook Table of Contents, so there might be gaps in the numbering of the topics.

eBook Media Index: RN Review Modules 2013<br>Book: Adult Medical Surgical Nursing RN 9.0 **Arti Michigan**  $\mathbf 0$  close TABLE OF CONTENTS  $\equiv$  MENU 4. Pain Manag D Pain As Positive Kernig?s Sign (D) Positive Brudzinski?s Sign  $\Box$ and Epileps Vagal Nerve Stimu

You have an option to turn on Closed Captions. Use **Settings** to adjust the size and color of the text.

Supporting information other than video is also available and includes diagrams, charts, graphs, and photographs.

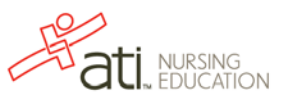